## Az Analyze mérő-adatgyűjtő program ismertetése

Az állatokon és az *in vitro* preparátumokon végzett kísérletek során a különböző élettani változók adatait egy saját fejlesztésű mérő-adatgyűjtő-adatelemző program, az **Analyze** segítségével tároljuk el és dolgozzuk fel. Az élettani változókat az erősítőhöz csatlakoztatott érzékelők (elmozdulásmérő, vérnyomásmérő stb.) alakítják elektromos jelekké. A felerősített analóg (folyamatos) jeleket a számítógéphez USB kapun át csatlakoztatott analóg-digitális átalakító (A/D konverter) digitalizálja, vagyis bizonyos időközönként annak mértékét (mintavételi idő, ill. frekvencia) leméri, és szám formájában adja tovább. Méréseink során egy NI-6000 (National Instruments) A/D eszközt használunk, mely az egyes csatornákon ±10V tartományban érkező feszültségjeleket maximum 10 kHz-es mintavételezéssel, 12 biten felbontva képes az Analyze program segítségével a számítógépben eltárolni. Az A/D átalakító bemenetei (1-3) számozott BNC aljzatokhoz vannak kivezetve, melyeket az erősítő megfelelő kimeneteivel kell összekötni. Egy jel mérése esetén az első bemenetet, két jel esetén az első és második bemeneteket kell használni. Az adott BNC aljzathoz csatlakoztatott kábel másik végén lévő jack-dugót az erősítő hátulján a szenzornak megfelelő aljzatba (pl. SG – elmozdulásmérő) kell csatlakoztatni.

Az ANALYZE program **mérő** és **kiértékelő** részből áll. A program megnyitásakor a mérő részbe jutunk, ahol az adott élettani változót a két mérési alaptípus valamelyikével, folyamatos adatrögzítéssel vagy szakaszos adatrögzítéssel követhetjük nyomon. Mindkét üzemmódban három jel/jelforrás egyidejű mérésére van lehetőség. A kiértékelő részhez egy adatfájl megnyitásával juthatunk. Amennyiben a program indításakor nem talál A/D eszközt, jellemzően ilyen az otthoni adatkiértékelés, kiértékelő módban fog elindulni.

Folyamatos adatrögzítés ("Continuous recording") esetén a program a beállított mintavételi frekvenciának megfelelő gyakorisággal meghatározza a bemenő jel(ek) értékét, és ezeket azonnal kirajzolja a képernyőre is. Ez az üzemmód a papíríróval rendelkező regisztráló berendezések működését utánozza. A kiértékelés során egyetlen, folyamatos görbeként kezeli a program az adott csatornán mért jeleket.

Szakaszos adatrögzítés ("Evoked response") üzemmódban a számítógép nagy sebességű mintavételezést (>5kHz) végez, az adatok kirajzolása viszont csak az adott számú pont lemérése után történik meg. A regisztrátum nem folyamatos, hanem blokkokra tagolódó lesz.

## A folyamatos mérési mód ("Continuous recording") beállításai

Folyamatos mérési mód választása esetén első teendőnk a mérési csatornák számának (**number of channels**) beállítása (1. ábra). Ezután adhatjuk meg, hogy az egyes mérési csatornák (ch1-3) mely BNC csatlakozókra érkező jelekkel legyenek összerendelve (**chx input**). Az A/D konverter feszültség-mintavételeinek gyakoriságát a "**sampling rate**" lista kiválasztásával állíthatjuk be. A "**screen length**" a képernyőn egyszerre megjelenített időtartamot jelenti, mely listaelemekből választható. Szintén megadhatjuk a felvétel maximális hosszát is (**record length**).

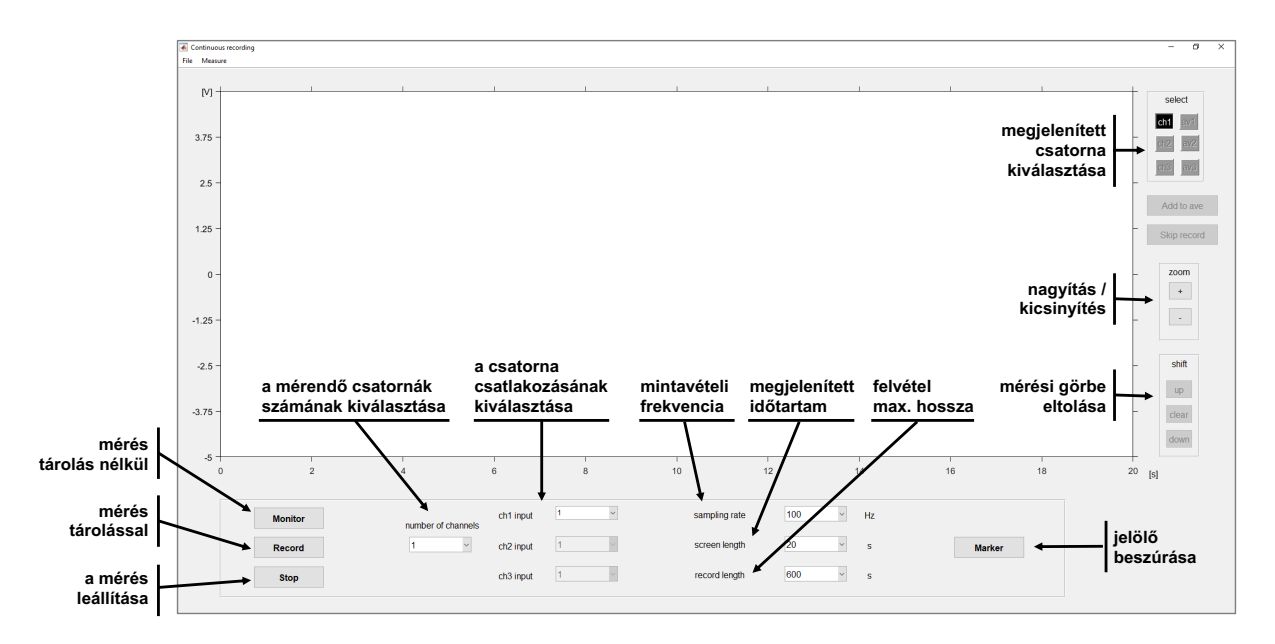

*1. ábra A folyamatos mérési mód esetében megjelenő képernyőfelület*

A kiválasztott mérési csatorna (**select**) jelei a képernyőn több módon is megjeleníthetőek. A "**Monitor**" gomb megnyomásával a program a mért csatorna jeleit valósidőben jeleníti meg, ám azok tárolásra nem kerülnek. A számítógép valamely adathordozójára rögzített mérés a "**Record**" gombbal indítható. Ekkor a program bekéri a rögzítendő fájl nevét és helyét, majd ennek megadását követően elkezdődik az adatrögzítés, mely a felvétel korábban beállított maximális hosszáig (**record length**) vagy a "**Stop**" gomb megnyomásáig tart. A monitor üzemmód szintén a "**Stop**" gomb megnyomásával fejezhető be.

## A rögzített jelek elemzése

A korábban rögzített jelek elemzéséhez meg kell nyitnunk a **File/Open** paranccsal az elmentett, \**.anz* kiterjesztésű adatfájlunkat, melynek tartalmát a program automatikusan kirajzolja a képernyőre. Ha szükséges, ebből egyes részleteket kinagyíthatunk. Az időtengely mentén az "expand" és "compress" gombok segítségével tudjuk a megnyújtani és összehúzni a görbét (2. ábra). A feszültségjeleket a "zoom +/-" gombokkal nagyíthatjuk vagy kicsinyíthetjük. Ha szükséges, a mérési görbe a képernyőn a "shift" gombok segítségével el is tolható. (Az eltolás a "**clear**" gombbal szüntethető meg.) Arra is lehetőségünk nyílik, hogy a görbe egy adott szakaszát nagyítsuk csak ki. Ehhez jobb egérgombbal kattintsunk a kinagyítani kívánt rész elé és után, majd a kijelölt (beszürkített) terület a **Display/Zoom selection** utasítással képernyőszélességre nagyítható. A mérési görbe időtengelyén a "**step**" gombokkal mozoghatunk. A "**home**" gomb a mérés elejére, az "**end**" megnyomása a mérés végére navigál.

A kiértékelés során a bal egérgombbal lehelyezett mérő kurzor jelölte mérési időpontot és annak megfelelő feszültségjele(ke)t szeretnénk rögzíteni, melyek értékét a program a görbe mellett meg is jeleníti. Az adott mérési szakaszba (pl. alapszakasz, hatás szakasz stb.) tartozó értékek táblázatba is gyűjthetőek, illetve a program képes az adott szakasz értékeinek összegzésére (átlag és szórás számítás) is. Új kiértékelési szakasz a "**New epoch**" gom megnyomásával és a szakasz nevének megadásával indítható. A mérőkurzor pozícióértékeit (t és y koordinátáit; t=mérési időpont; y= feszültség) az "**Add point**" gombbal rögzíthetjük a táblázatba. A táblázat minden egyes sorába értékpárokat kell bevezetni. Ha valamit eltévesztünk, a táblázat utolsó adatpontját a "Clear last", a teljes szakaszt a "Clear epoch" gombbal törölhetjük. A táblázat sorai között a jobb oldali, függőleges gördítősáv segítségével mozoghatunk. A program az egyes értékpárok megadását követően automatikusan kiszámolja a jel amplitúdóját (D**y;** azaz *y2 - y1*), tónusát (**tone**; *(y2 + y1)/2*, azaz az értékpár minimum és maximum amplitúdójának középértékét), valamint a 2. sortól kezdve a periódusidőt (D**t**; *második sor t1 - előző sor t1*).

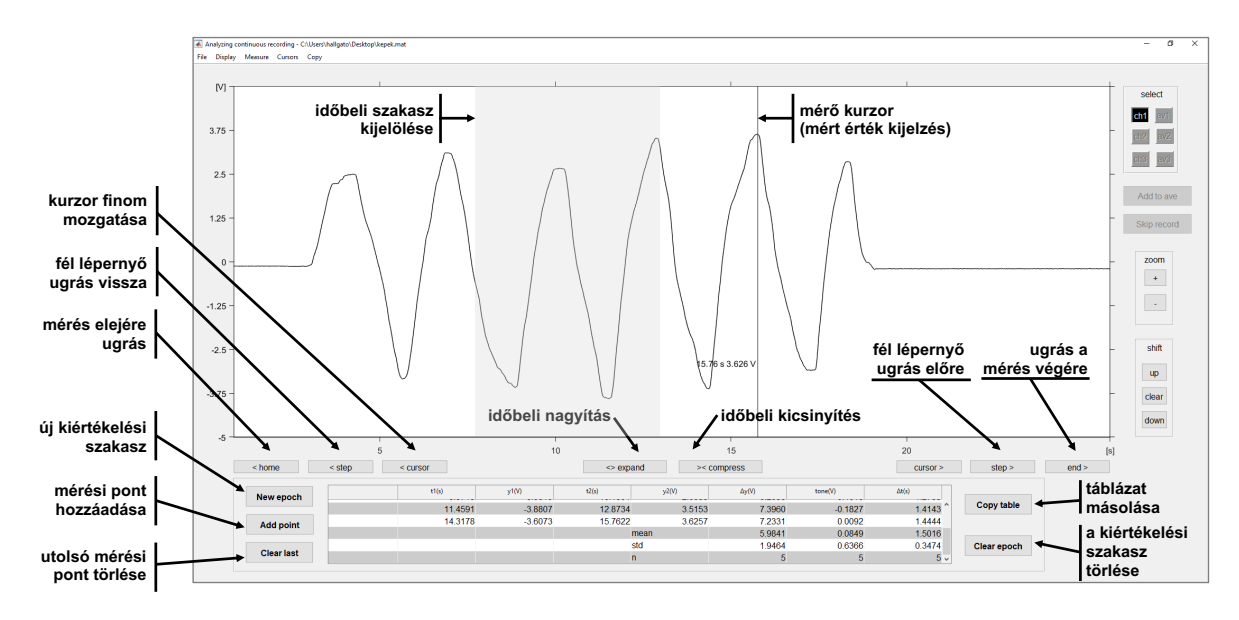

*2. ábra A folyamatos kiértékelési mód képernyője. t1: az első szélsőérték (csúcs vagy völgy) időpontja, y1: a csúcs vagy völgy amplitúdója, t2: az elsővel ellentétes irányú szélsőérték (völgy vagy csúcs) időpontja, y2: a völgy vagy csúcs amplitúdója,* D*y: a két amplitúdó különbségének abszolút értéke (csúcstól csúcsig amplitúdó), tone: a két szélsőérték átlaga, vagyis a hullám középértéke,* D*t: az előző sor t1 értékétől mért idő, vagyis a két hullám távolsága időben*

A kiértékelés során a mérési görbe képernyőn megjelenített szakasza a **Copy/Copy graph** paranccsal bármikor átmásolható a vágólapra, és onnan tetszőleges programba (pl. Word) illeszthető. A kiértékelési táblázat a "**Copy table**" gombbal másolható a vágólapra.